# **Release Notes for Zenoss Service Dynamics Impact and Event Management, Version 4.2.6**

Copyright © 2014 Zenoss, Inc. All rights reserved. Redistribution or duplication of any portion of this document is prohibited without the express written consent of Zenoss, Inc.

Zenoss and the Zenoss logo are trademarks or registered trademarks of Zenoss, Inc. in the United States and other countries. All other trademarks, logos, and service marks are the property of Zenoss or other third parties. Use of these marks is prohibited without the express written consent of Zenoss, Inc. or the third-party owner.

Flash is a registered trademark of Adobe Systems Incorporated.

Linux is a registered trademark of Linus Torvalds.

Oracle, the Oracle logo, MySQL, and Java are registered trademarks of the Oracle Corporation and/or its affiliates.

Red Hat and Enterprise Linux are registered trademarks of Red Hat, Inc. in the United States and other countries.

Part Number: 40-032014-4.2-v06

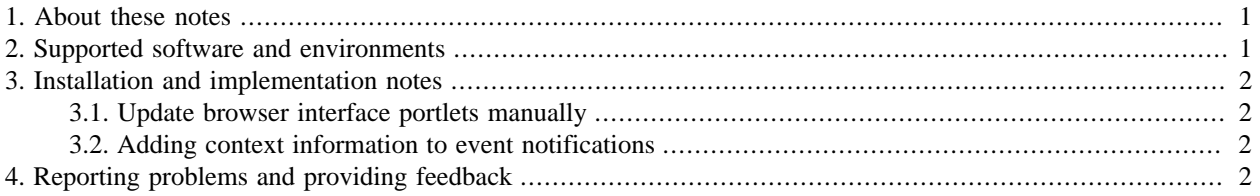

# <span id="page-0-0"></span>**1. About these notes**

These release notes contain important information about this release of Zenoss Service Dynamics Impact and Event Management (Impact), including:

- Supported software and environments
- Installation and implementation notes
- Reporting problems and providing feedback

### <span id="page-0-1"></span>**2. Supported software and environments**

You can install Impact on these Linux<sup>®</sup> platforms:

- Red Hat® Enterprise Linux 5 and 6
- CentOS 5 and 6 (verified with CentOS 5.8, CentOS 6.3)

For information about supported client operatings systems and browsers, refer to *Zenoss Service Dynamics Resource Management Installation and Upgrade*.

The following table provides the Impact support matrix.

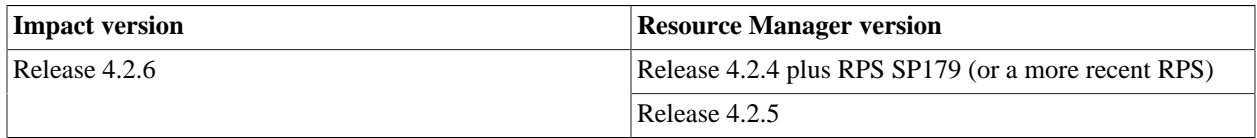

## <span id="page-1-0"></span>**3. Installation and implementation notes**

For complete installation instructions, refer to *Zenoss Service Dynamics Impact and Event Management*.

#### <span id="page-1-1"></span>**3.1. Update browser interface portlets manually**

The Resource Manager browser interface portlets included in the Impact ZenPack must be updated manually when Resource Manager is upgraded. Add the following steps to the post-installation procedure.

1. Start the ZODB Python environment.

zendmd

2. Update portlet source code, commit the changes, and exit the environment.

```
zport.ZenPortletManager.update_source()
commit()
quit()
```
#### <span id="page-1-2"></span>**3.2. Adding context information to event notifications**

A previous version of *Zenoss Service Dynamics Impact and Event Management* includes an example TALES expression for adding the top cause of a service problem to the email notification Impact sends regarding the problem. The expression includes advanced features of TALES that are not supported by the zeneventd daemon, and does not work in Resource Manager 4.x. (ZEN-9271)

# <span id="page-1-3"></span>**4. Reporting problems and providing feedback**

To contact Zenoss Customer Support, go to the support portal at:

<http://support.zenoss.com>

Zenoss welcomes your comments and suggestions to help us improve our product documentation. Please send your comments to:

[docs@zenoss.com](mailto:docs@zenoss.com)